## Lecture Series : Tools for Physicists / Werkzeuge für Physiker 2023

*Organiser: Dr. Peter-Bernd Otte*

# Short Tour of *Mathematica*

*Dr.Michael Distler, KPH* Mainz, 7 June 2023

### Content :

- Short Tour (60min)
- Fitting with Gnuplot and Mathematica (30 min)
- Linear Model Fits (30 min)
- B Splines (30 min)

### *Interactive Usage*

#### You can use *Mathematica* just like a calculator: you type in questions, and *Mathematica* prints back answers.

Ask *Mathematica* what 3 + 5 is; it prints back 8. *Mathematica* adds the In and Out labels; you do not type them. You end each line with **SHET ENTER.** 

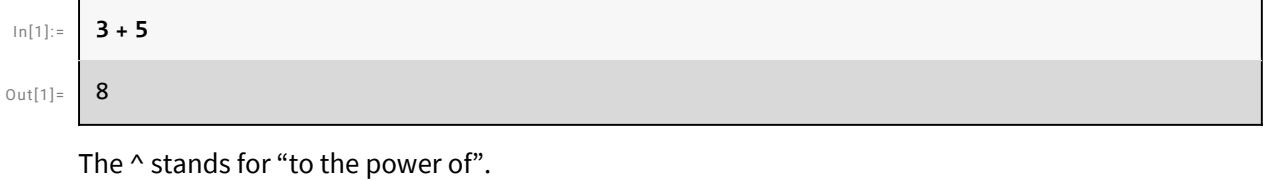

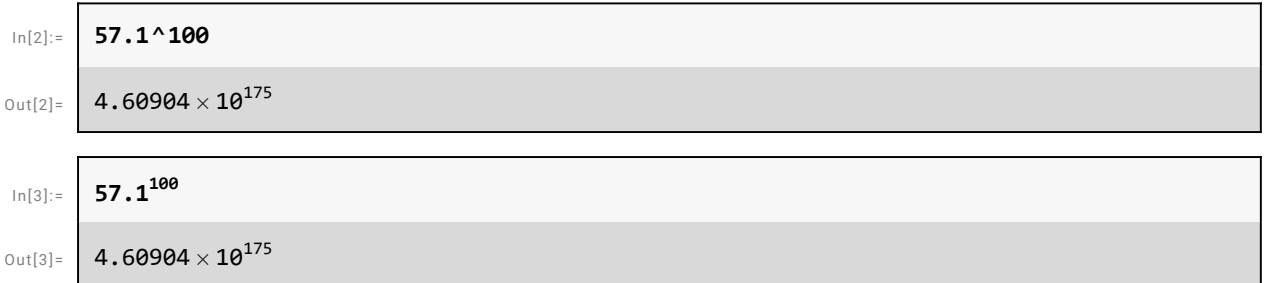

Basic Math Assistant and other palettes (Keyboard Entry) and Assistant Basic Entry Keyboard Math other palettes

Manipulation with simple calculations

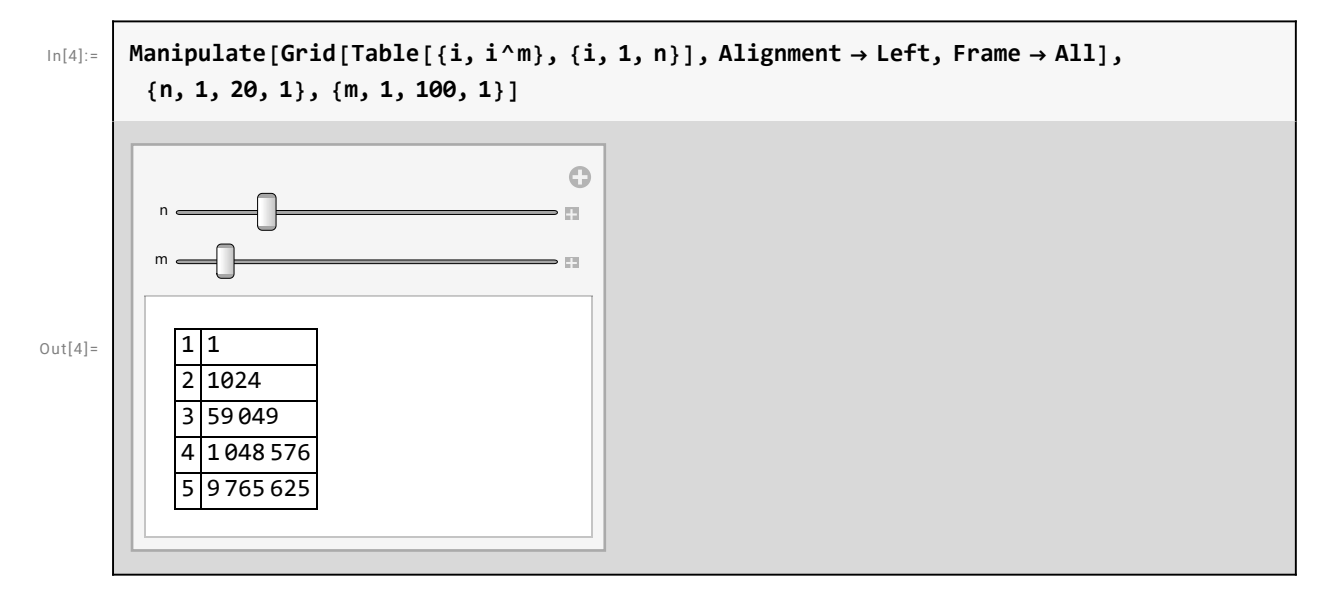

This asks *Mathematica* to work out the inverse of a 2 x 2 matrix.

```
In[5]:= Inverse[{{1, 2}, {3, 4}}] // MatrixForm
Out[5]//MatrixForm=
```
 $-2 \t1$  $\frac{3}{2}$  $\frac{3}{2}$   $-\frac{1}{2}$ 

Postfix operator //

#### *Mathematica* can handle formulas as well as numbers.

This asks *Mathematica* to integrate a simple function.

 $Out[6] =$ 

```
In[6]:= Integrate[Sqrt[x] Sqrt[x + 1], x]
```

```
1
4
   \left(\sqrt{x} \sqrt{1+x} (1+2x) + \text{Log}\right) - \sqrt{x} + \sqrt{1+x}\right)
```
This asks *Mathematica* to solve a quadratic equation. The result is a list of rules for x convenient for use in other calculations.

In[7]:= **Solve[x^2 + x a, x]**

 $Out[7] =$ 

$$
\left\{\left(x\rightarrow\frac{1}{2}\left(-1-\sqrt{1+4\,a}\,\right)\right\}, \ \left\{x\rightarrow\frac{1}{2}\left(-1+\sqrt{1+4\,a}\,\right)\right\}\right\}
$$

#### Built - in Functions

The Wolfram Language has nearly **6,000 built - in functions**. All have names in which each word

starts with a capital letter :

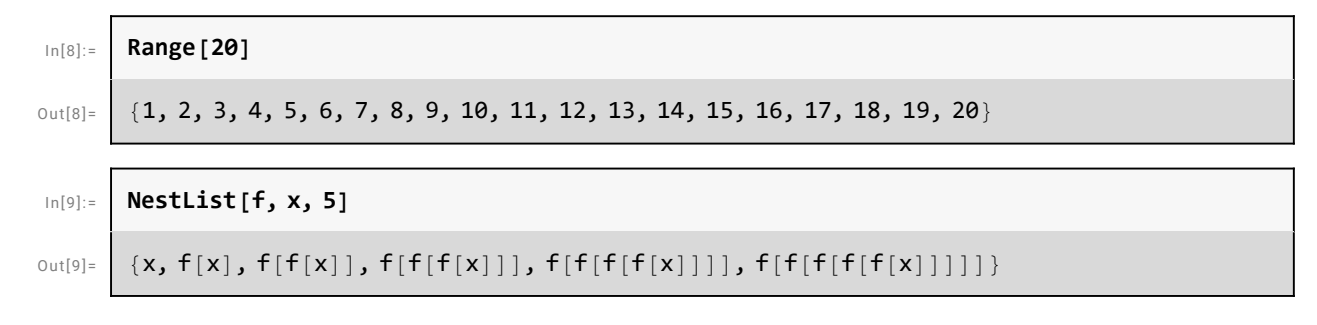

#### *Mathematica* can also create two and three-dimensional graphics.

This creates a 2D plot of a simple function.

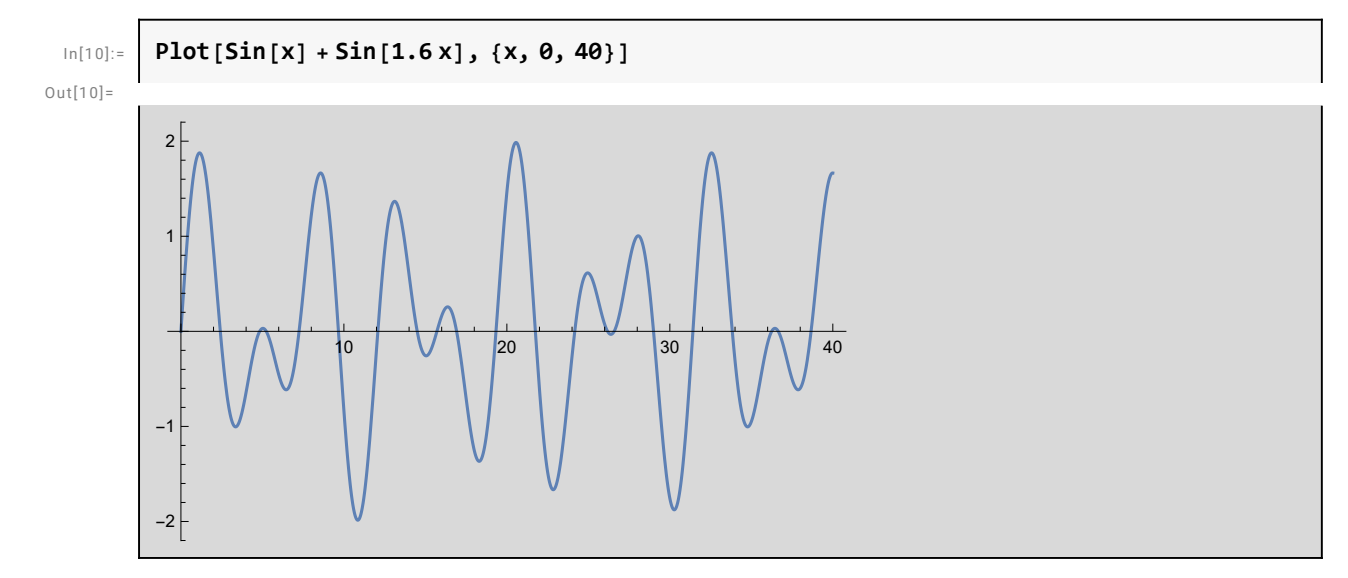

This creates a simple Manipulation of a 2 D plot.

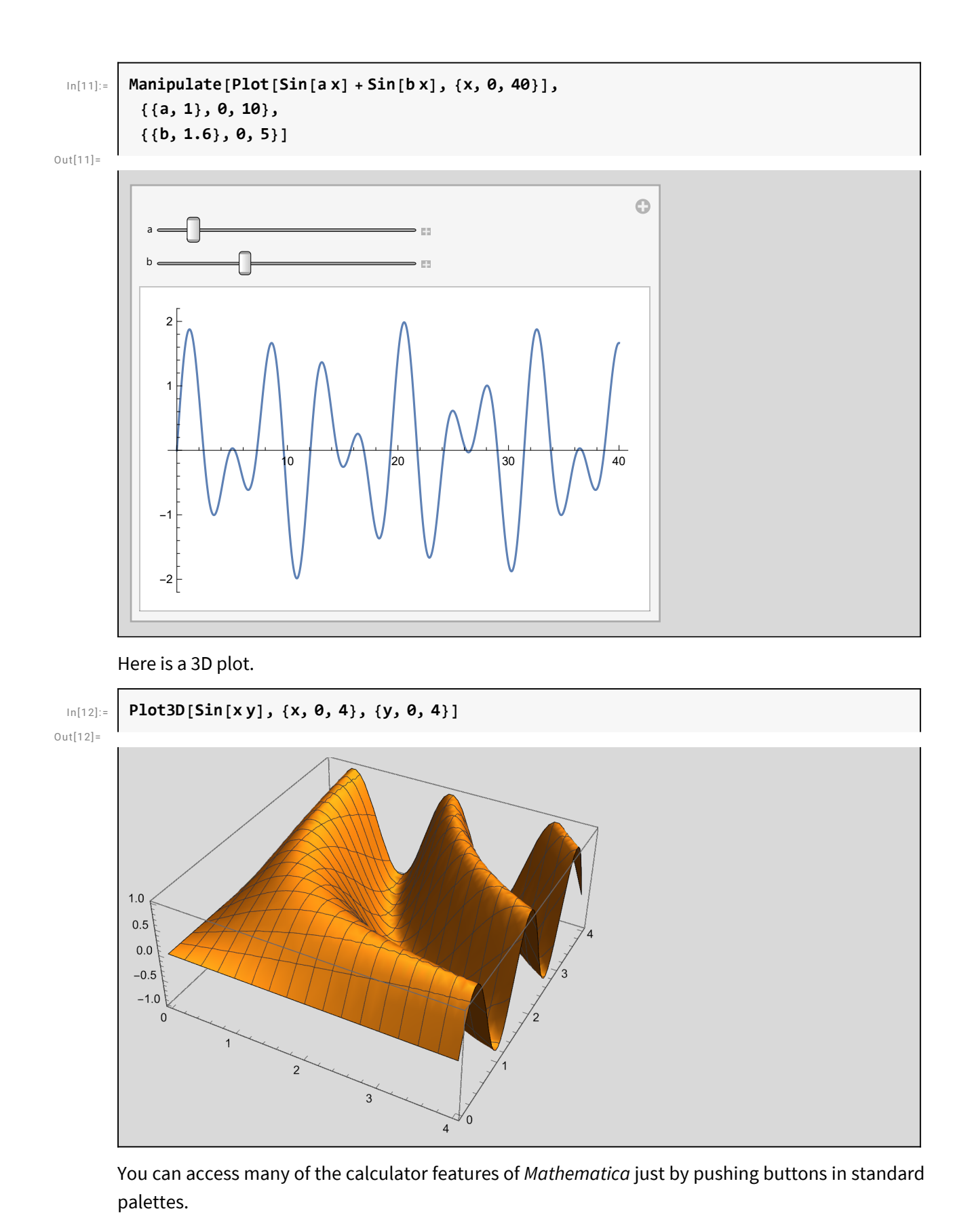

Power Computing with *Mathematica*

#### Even though you can use it as easily as a calculator, *Mathematica* gives you access to immense computational power.

#### *Mathematica* can handle numbers of any size.

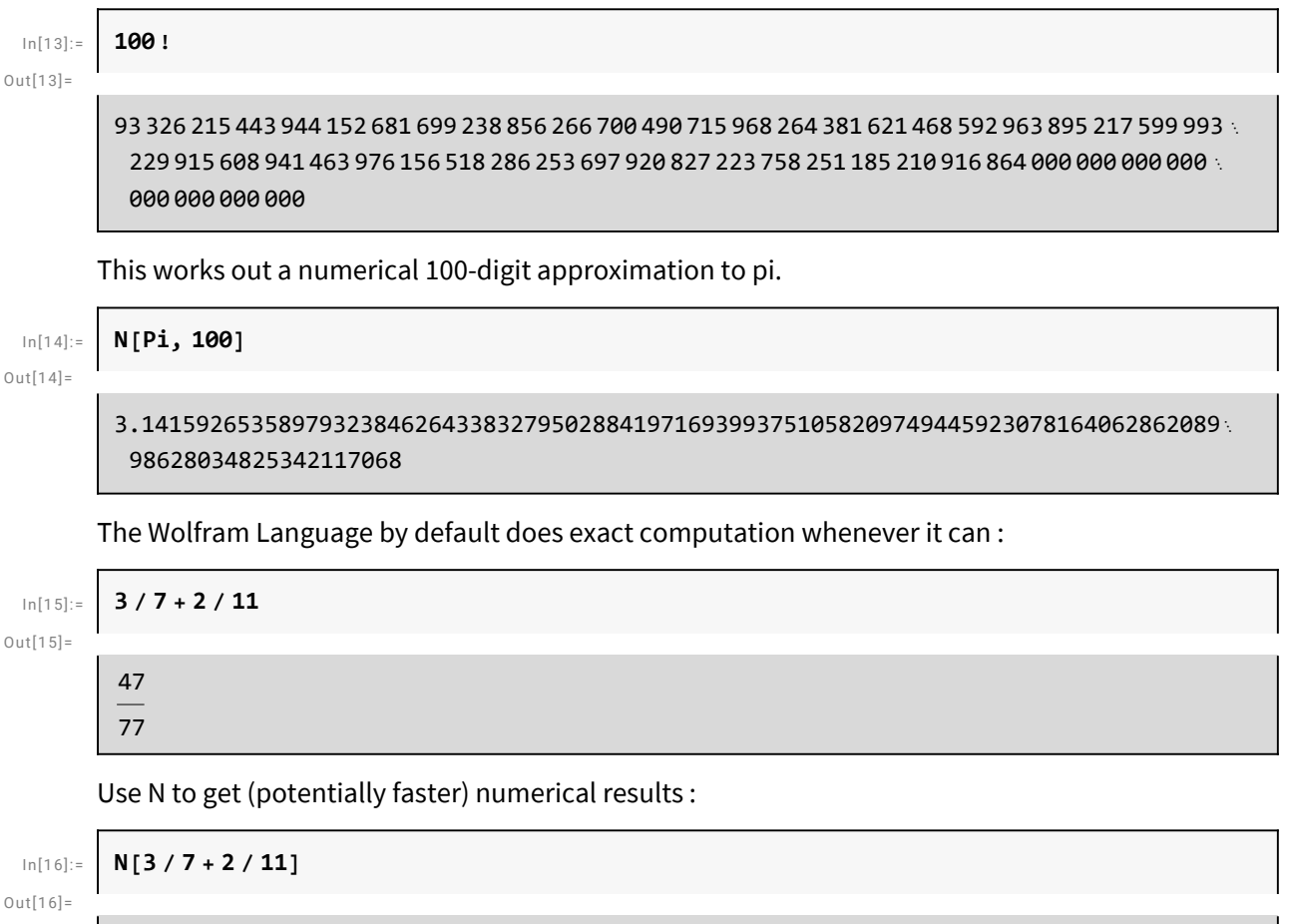

0.61039

#### *Mathematica* can work with formulas of any length—solving problems that would have taken years by hand.

This asks *Mathematica* to factor a polynomial.

$$
\begin{array}{ll}\n\text{Factor }[\mathbf{x} \wedge \mathbf{99 + y} \wedge \mathbf{99}]\n\\
\text{(x + y)} & (\mathbf{x}^2 - \mathbf{x} \mathbf{y} + \mathbf{y}^2) & (\mathbf{x}^6 - \mathbf{x}^3 \mathbf{y}^3 + \mathbf{y}^6) \\
& (\mathbf{x}^{10} - \mathbf{x}^9 \mathbf{y} + \mathbf{x}^8 \mathbf{y}^2 - \mathbf{x}^7 \mathbf{y}^3 + \mathbf{x}^6 \mathbf{y}^4 - \mathbf{x}^5 \mathbf{y}^5 + \mathbf{x}^4 \mathbf{y}^6 - \mathbf{x}^3 \mathbf{y}^7 + \mathbf{x}^2 \mathbf{y}^8 - \mathbf{x} \mathbf{y}^9 + \mathbf{y}^{10}) \\
& (\mathbf{x}^{10} - \mathbf{x}^9 \mathbf{y} + \mathbf{x}^8 \mathbf{y}^2 - \mathbf{x}^7 \mathbf{y}^3 + \mathbf{x}^6 \mathbf{y}^4 - \mathbf{x}^5 \mathbf{y}^5 + \mathbf{x}^4 \mathbf{y}^6 - \mathbf{x}^3 \mathbf{y}^7 + \mathbf{x}^2 \mathbf{y}^8 - \mathbf{x} \mathbf{y}^9 + \mathbf{y}^{10}) \\
& (\mathbf{x}^{20} + \mathbf{x}^{19} \mathbf{y} - \mathbf{x}^{17} \mathbf{y}^3 - \mathbf{x}^{16} \mathbf{y}^4 + \mathbf{x}^{14} \mathbf{y}^6 + \mathbf{x}^{13} \mathbf{y}^7 - \mathbf{x}^{11} \mathbf{y}^9 - \mathbf{x}^{10} \mathbf{y}^{10} - \mathbf{x}^9 \mathbf{y}^{11} + \mathbf{x}^7 \mathbf{y}^{13} + \mathbf{x}^6 \mathbf{y}^{14} - \mathbf{x}^4 \mathbf{y}^{16} - \mathbf{x}^3 \mathbf{y}^{17} + \mathbf{x} \mathbf{y}^{19} + \mathbf{y}^{20}) & (\mathbf{x}^{60} + \mathbf{x}^{57} \mathbf{y}^3 - \mathbf{x}^{51} \mathbf{y}^9 - \mathbf{x}^{48} \math
$$

*Mathematica* calls on sophisticated algorithms to simplify formulas.

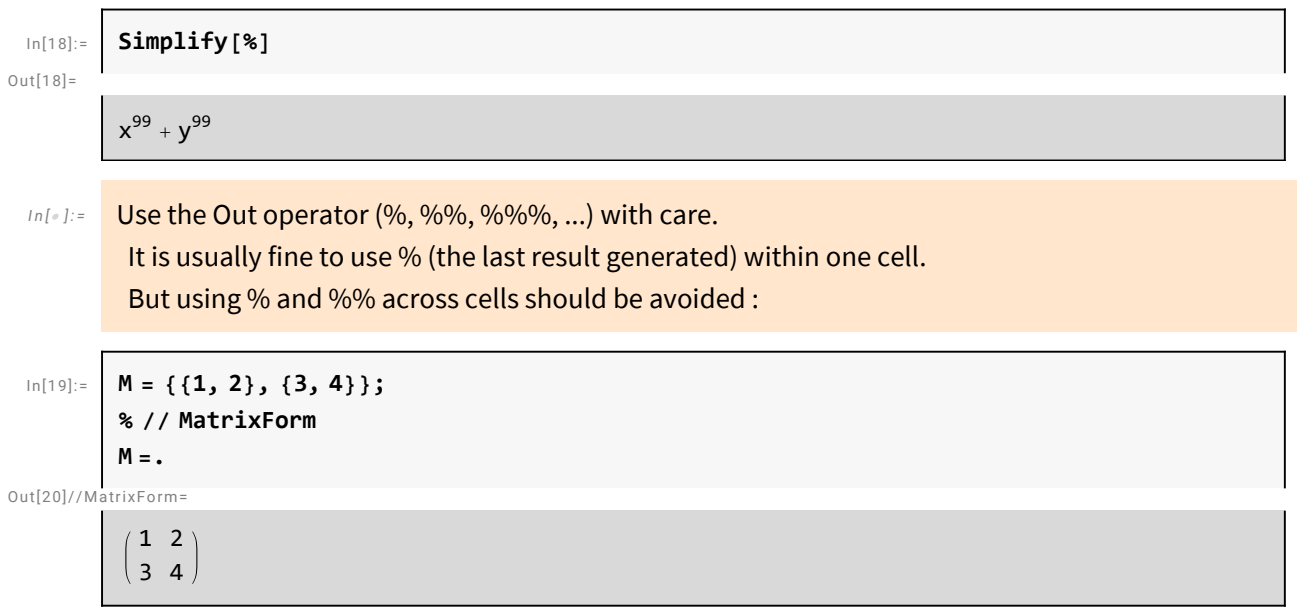

### Accessing Algorithms in *Mathematica*

Whenever you use *Mathematica* you are accessing the world's largest collection of computational algorithms.

In each case, *Mathematica* automatically chooses the best algorithm to use.

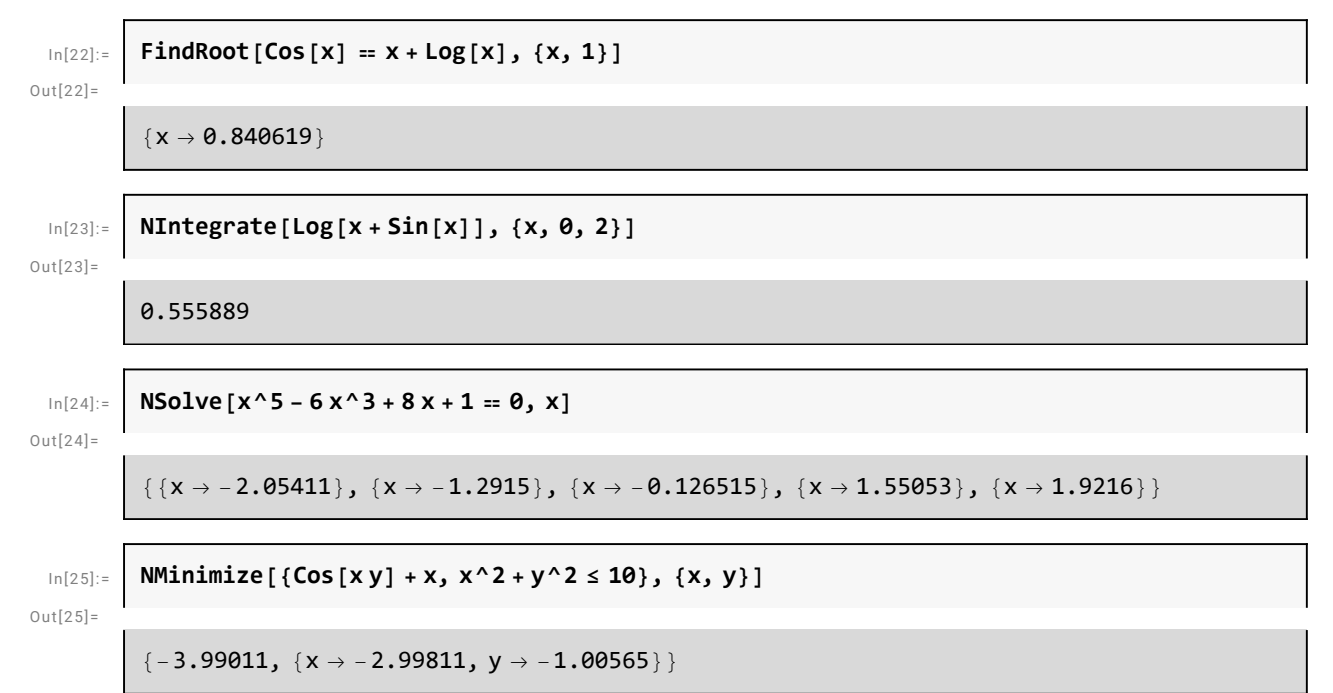

This generates a two-dimensional table corresponding to a matrix.

In[26]:= **m = Table[2^i + x^j, {i, 3}, {j, 4}]**  $Out[26]=$  $\{\{2+x, 2+x^2, 2+x^3, 2+x^4\}, \{4+x, 4+x^2, 4+x^3, 4+x^4\}, \{8+x, 8+x^2, 8+x^3, 8+x^4\}\}\$ This displays the table in matrix form. In[27]:= **MatrixForm[m]** Out[27]//MatrixForm=  $2 + x^2 + x^2 + x^3 + x^4$  $4 + x$  4 +  $x^2$  4 +  $x^3$  4 +  $x^4$  $8 + x + 8 + x^2 + 8 + x^3 + 8 + x^4$ *In[*  $|I_n|$  :  $=$  Clear the assignment of a variable as soon as it is not needed any longer. Especially the letters that are used in symbolic expression should not be used as global variables.  $In[28] = \frac{m}{2}$ 

### Mathematical Knowledge in *Mathematica*

*Mathematica* incorporates the knowledge from the world's mathematical handbooks—and uses its own revolutionary algorithms to go much further.

*Mathematica* knows about all the hundreds of special functions in pure and applied mathematics.

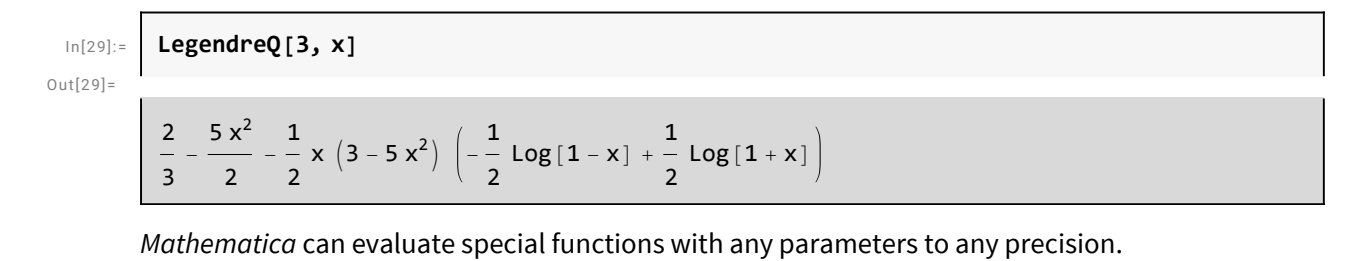

In[30]:= **N[MathieuC[1 + , 2 , 3], 50]**

 $Out[30]=$ 

3.9251311374125198643497646168158379203627176844794 + 1.8988239115433472411052747971439115776785813553761 *Mathematica* is now able to do vastly more integrals than were ever before possible for either humans or computers.

```
In[31]:= Integrate[Sqrt[x] ArcTan[x], x]
```
 $Out[31] =$ 

$$
\frac{1}{6} \left(-8 \sqrt{x} - 2 \sqrt{2} \arctan\left[1 - \sqrt{2} \sqrt{x}\right] + 2 \sqrt{2} \arctan\left[1 + \sqrt{2} \sqrt{x}\right] + 4 x^{3/2} \arctan\left[x\right] - \sqrt{2} \log\left[1 - \sqrt{2} \sqrt{x} + x\right] + \sqrt{2} \log\left[1 + \sqrt{2} \sqrt{x} + x\right]\right)
$$

Here is a definite integral. The results often require special functions.

$$
In [32]:=\left[ \text{Integrate} [\text{Log}[x] \text{Exp}[-x^3], \{x, 0, \text{Infinity}\}] \right]
$$

 $Out[32]=$ 

1 81

$$
\text{Gamma}\left[-\frac{2}{3}\right] \ \left(6 \ \text{EulerGamma} + \sqrt{3} \ \pi + 9 \ \text{Log}\left[3\right]\right)
$$

Here is a symbolic sum.

In[33]:= **Sum[1 / (k + 1)^6, {k, 0, n}]**  $Out[33] =$ 

```
8\,\pi^6 – 63 PolyGamma [5, 2 + n]
```
7560

*Mathematica* can solve a wide range of ordinary and partial differential equations.

$$
In [34]:= \left[ DSolve[y''] [x] + y' [x] + xy[x] == 0, y[x], x \right]
$$

$$
Out[34] =
$$

$$
\left\{\left\{y\left[\left.x\right]\right.\to\mathrm{e}^{-x/2}\,\textrm{AiryAi}\left[-\left(-1\right)^{1/3}\,\left(\frac{1}{4}-x\right)\right]\,\varepsilon_1+\mathrm{e}^{-x/2}\,\textrm{AiryBi}\left[-\left(-1\right)^{1/3}\,\left(\frac{1}{4}-x\right)\right]\,\varepsilon_2\right\}\right\}
$$

This finds the billionth prime number.

In[35]:= **Prime[10^9]**

Out $[35]$ =

22 801 763 489

### Visualization with *Mathematica*

#### *Mathematica* makes it easy to create stunning visual images.

#### Plots in 2D

Generate a 2 D plot of a polynomial function : (The interval notation of {x, min, max} defines the

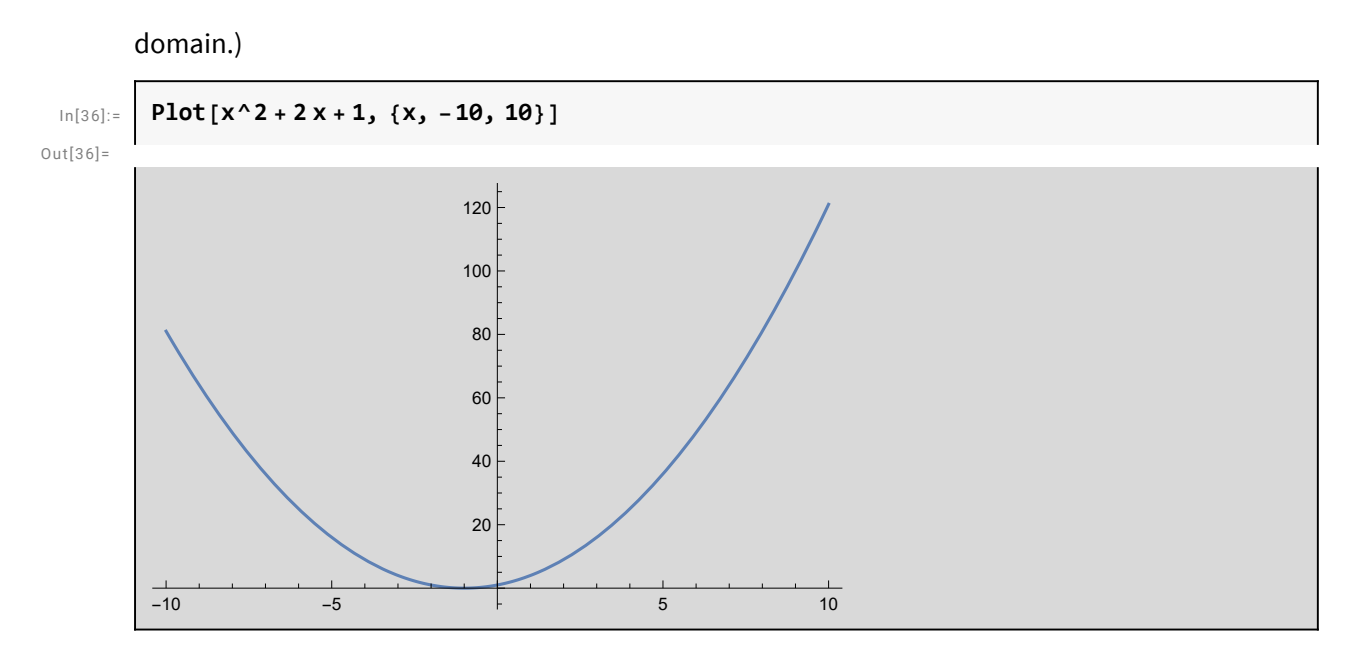

Or plot a 2 D region for a set of inequalities : (&& is the symbol for And.)

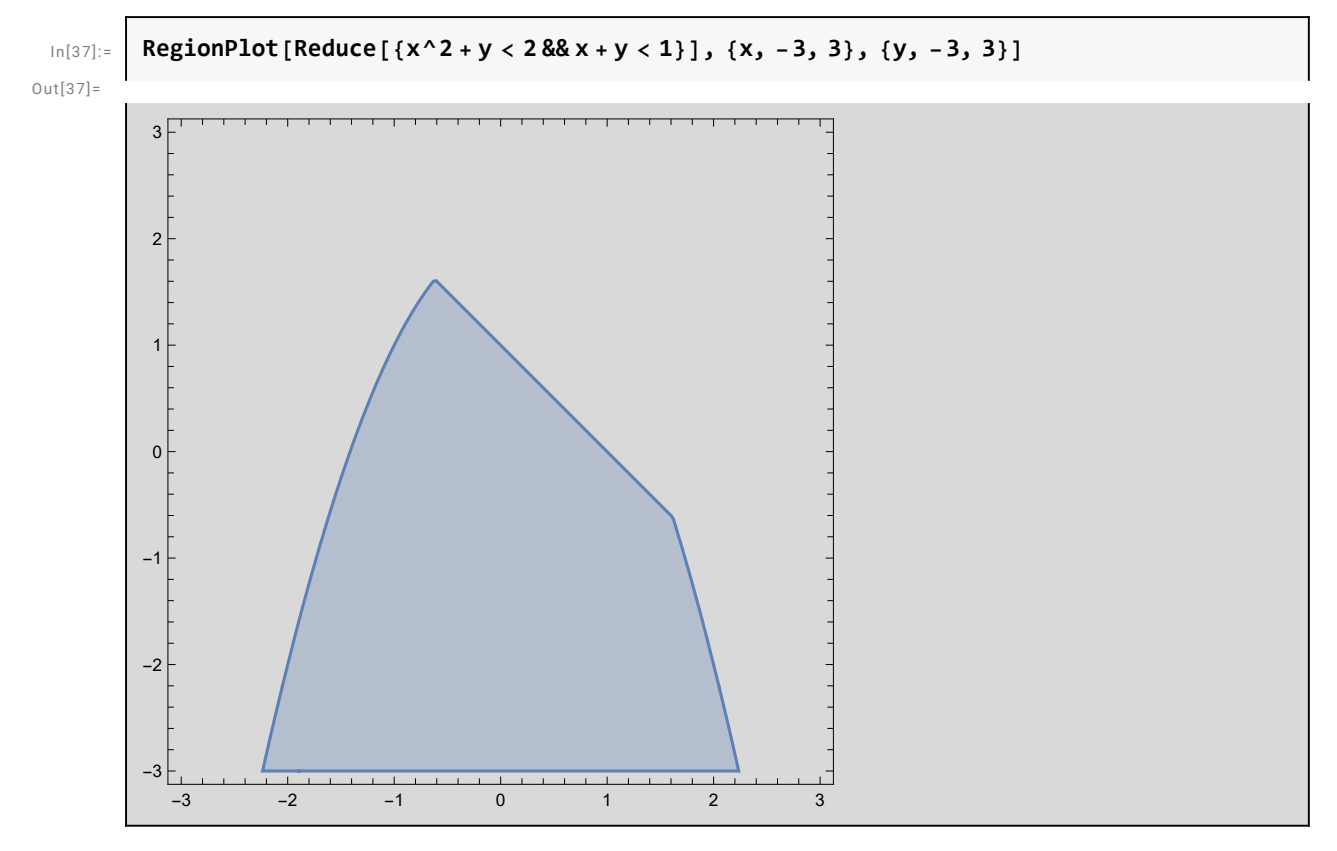

There are lots of useful options to customize visualizations, like adding legends :

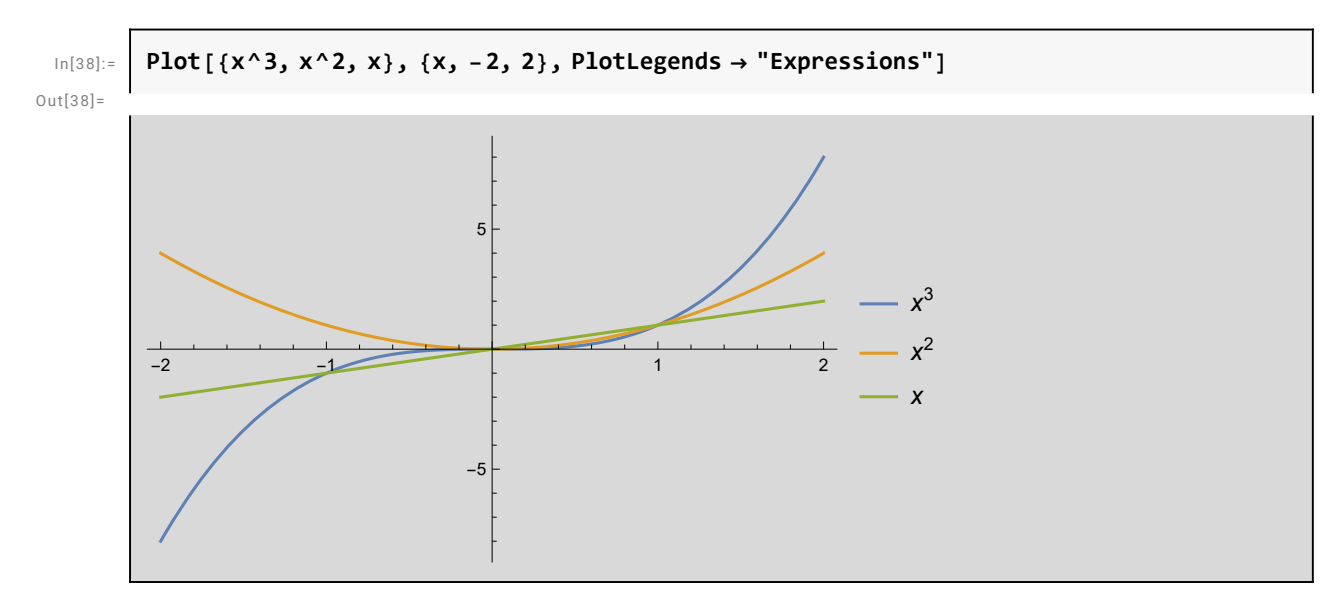

Or filling a plot to visualize the area under a curve :

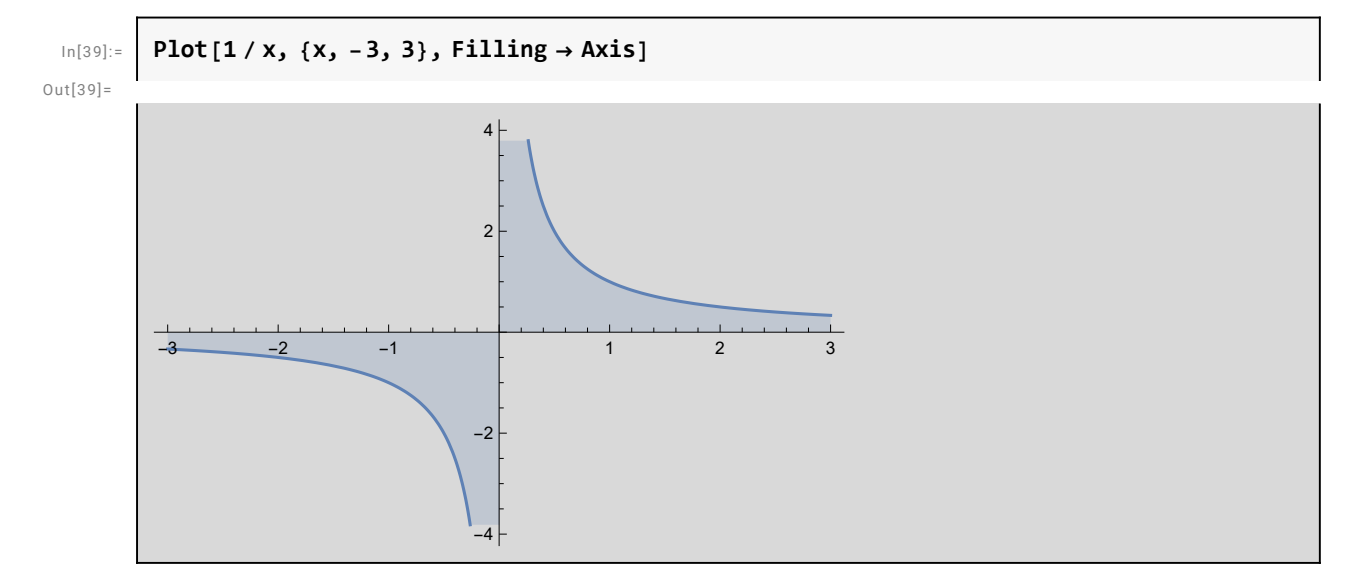

Combine different plot types with Show :

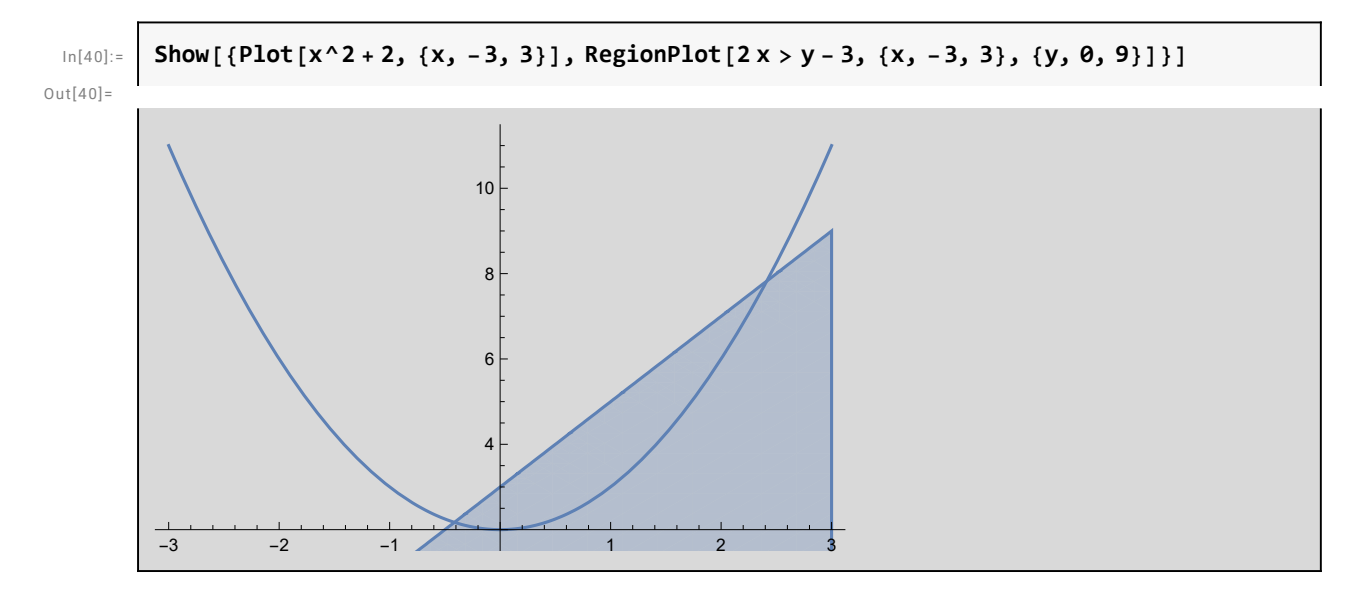

#### More Plots in 2 D

Use ParametricPlot to plot a set of parametric equations :

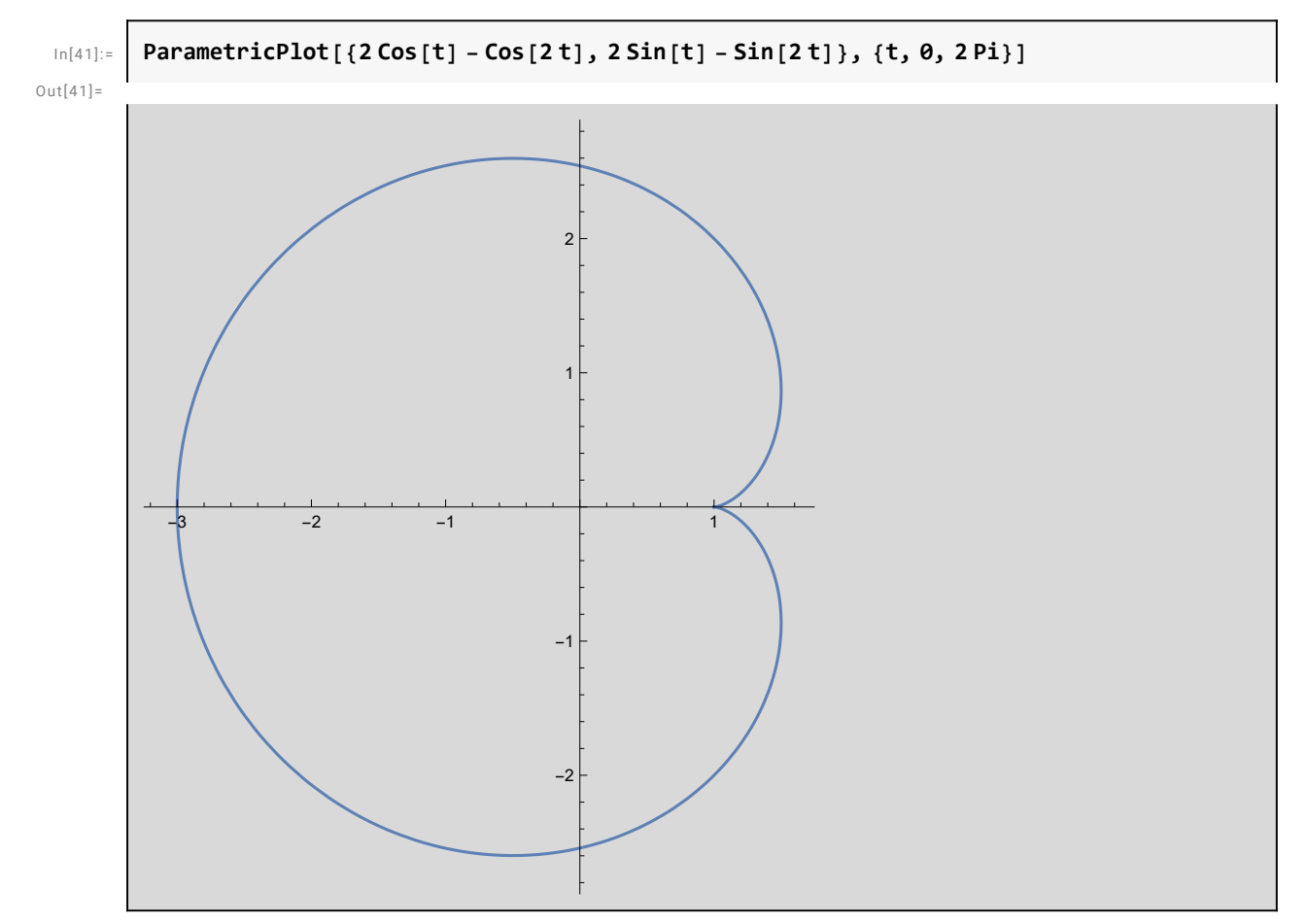

Make a ContourPlot of a function in multiple variables :

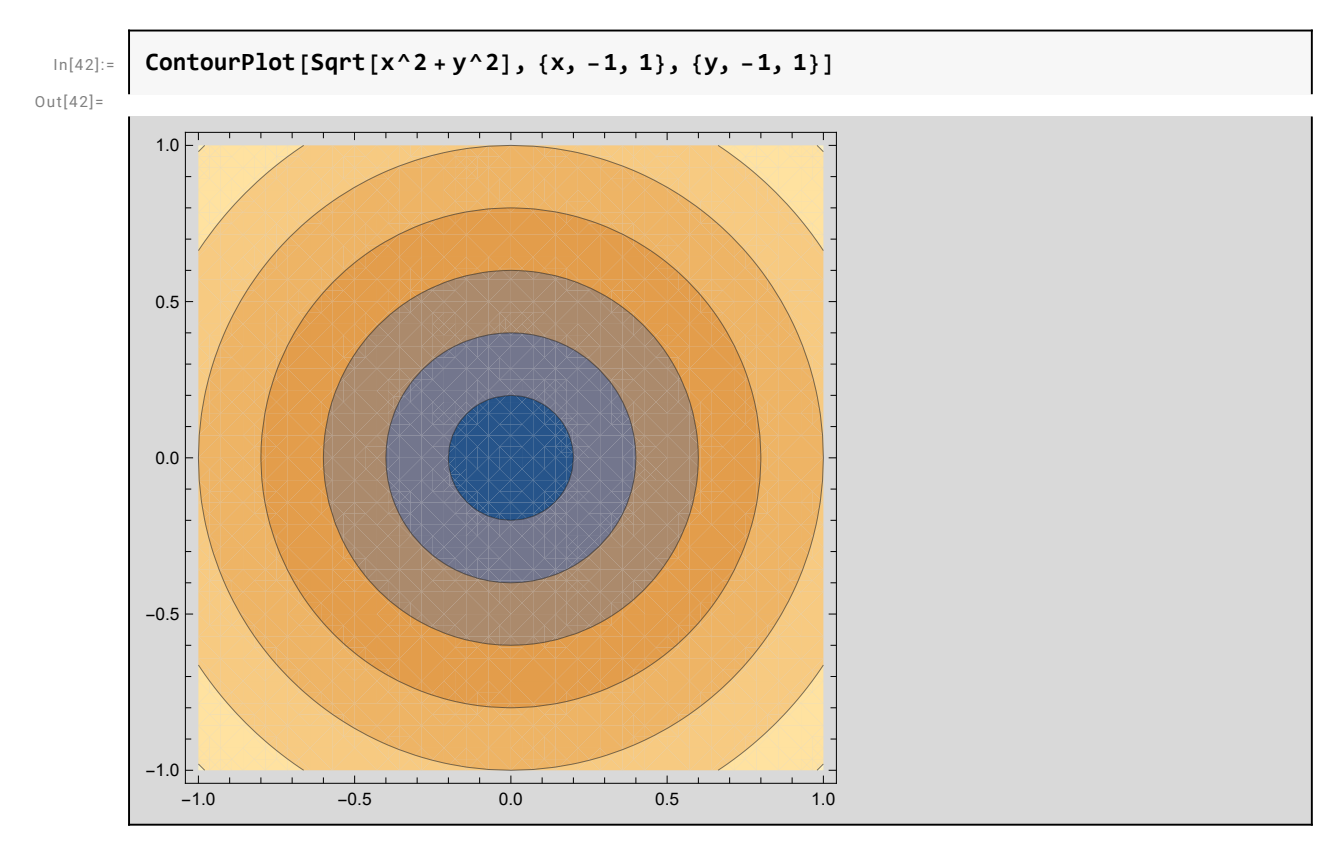

Use DensityPlot for a continuous version :

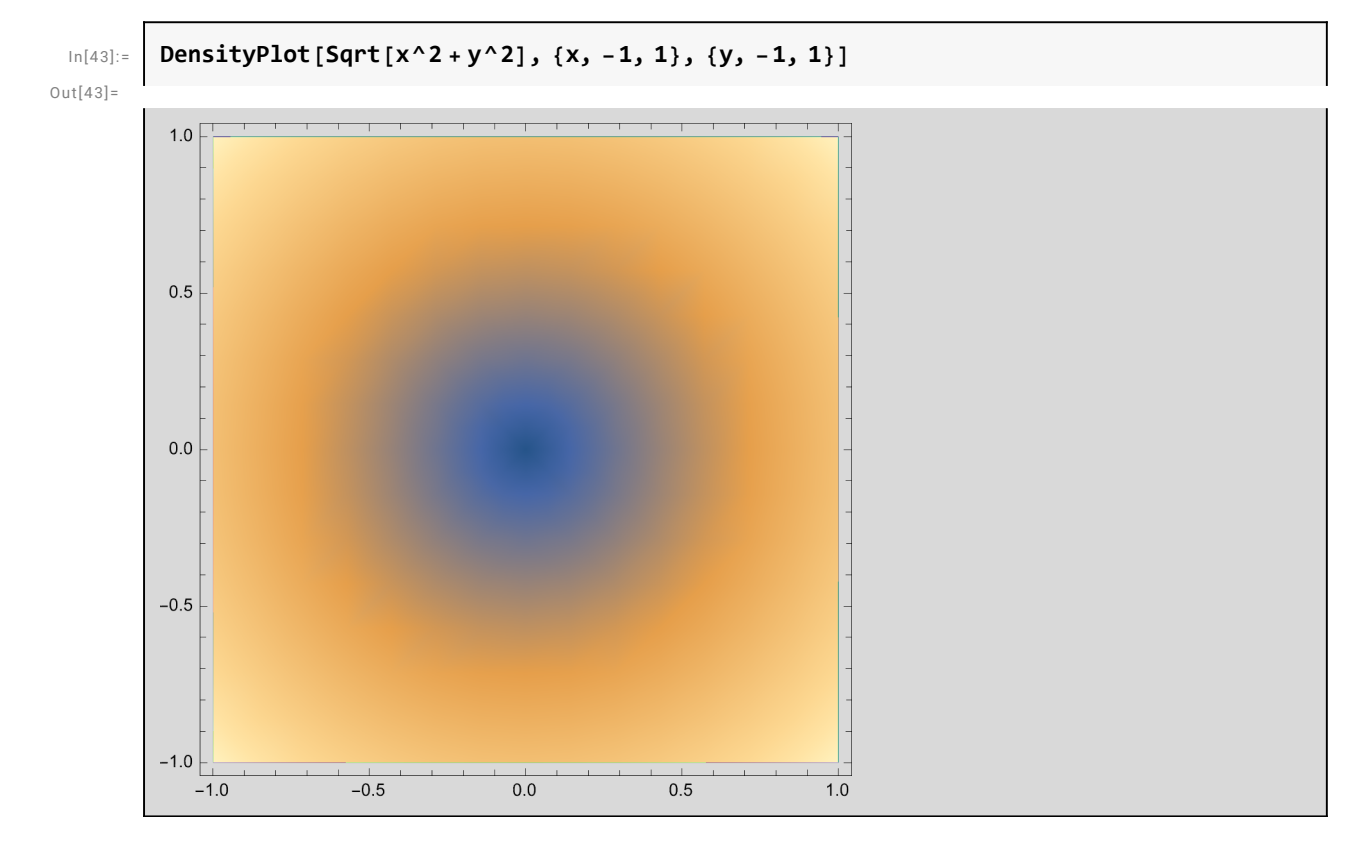

#### Plots in 3 D

Plot3D will plot a 3 D Cartesian curve or surface :

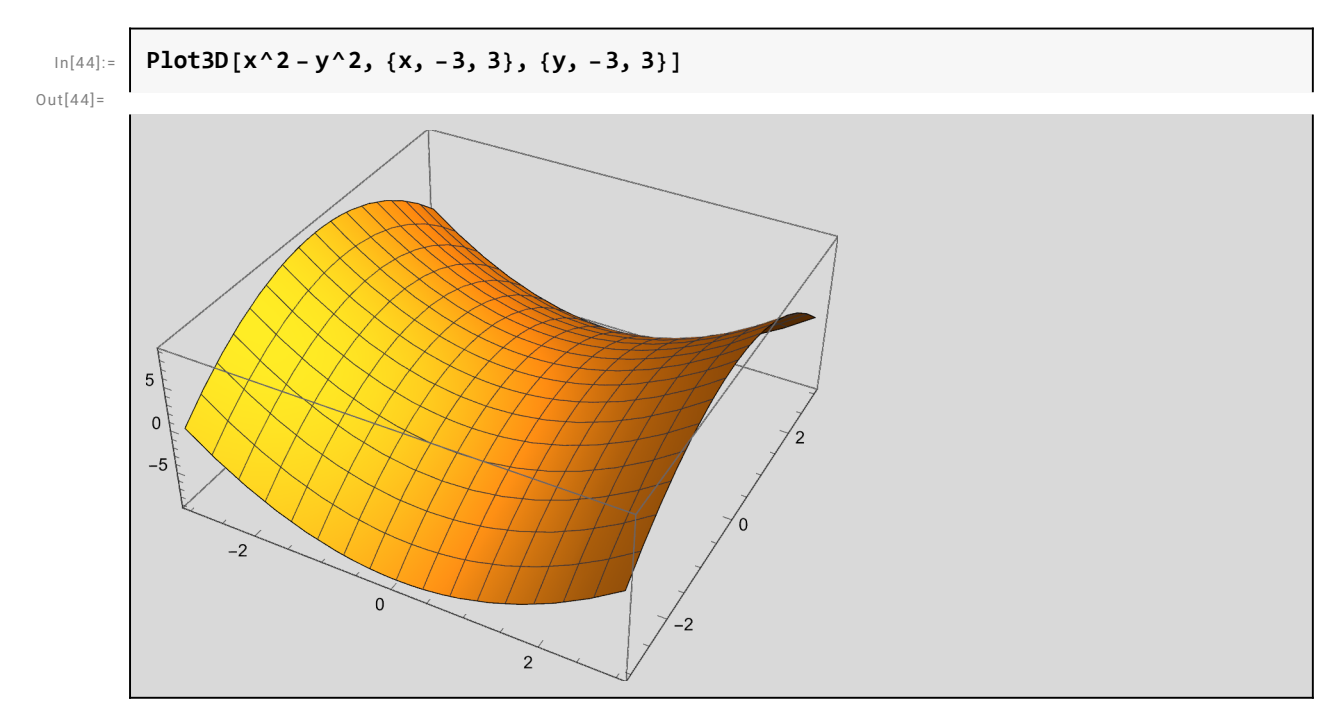

Use ParametricPlot3D to plot a 3 D space curve :

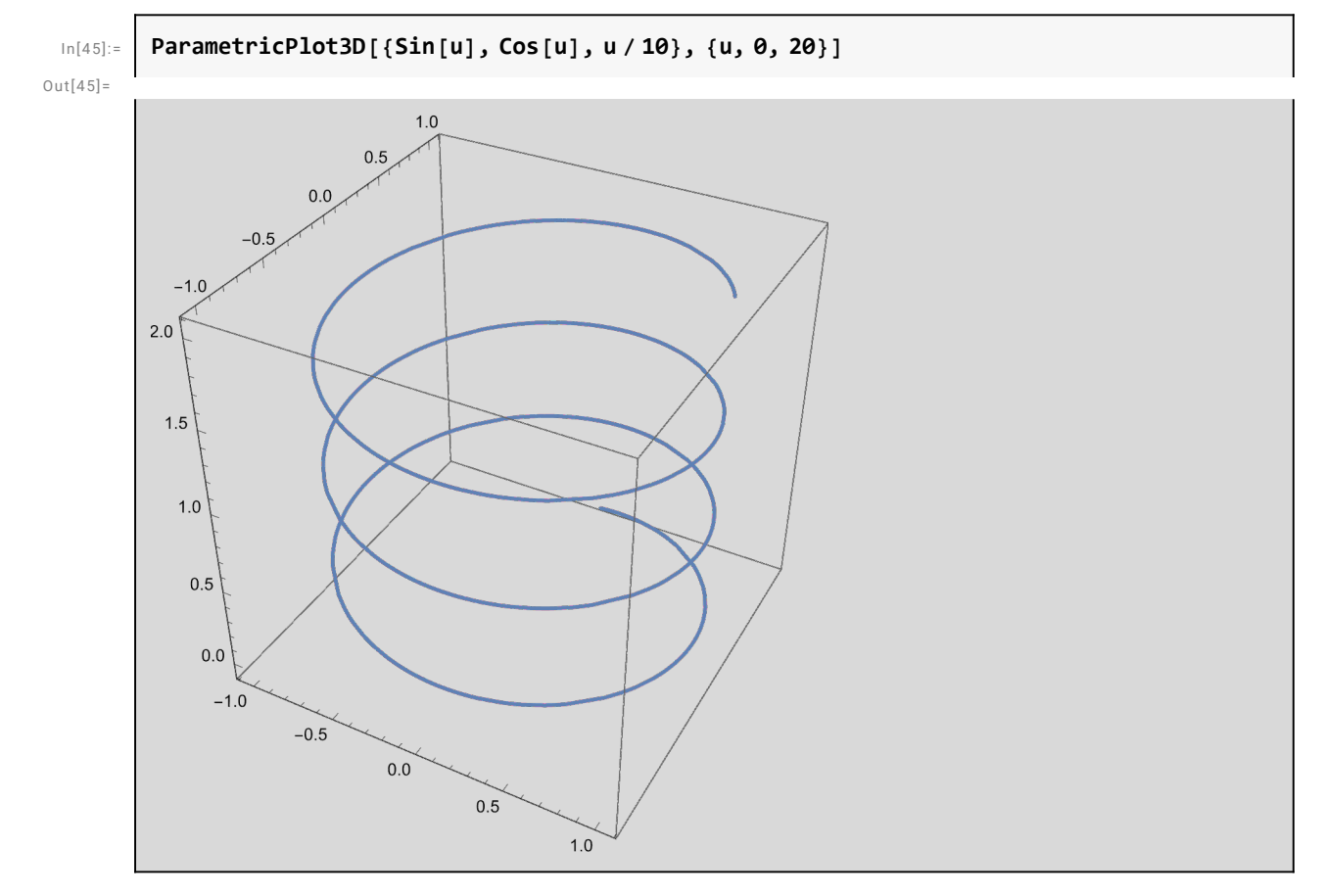

For plotting in spherical coordinates, use SphericalPlot3D :

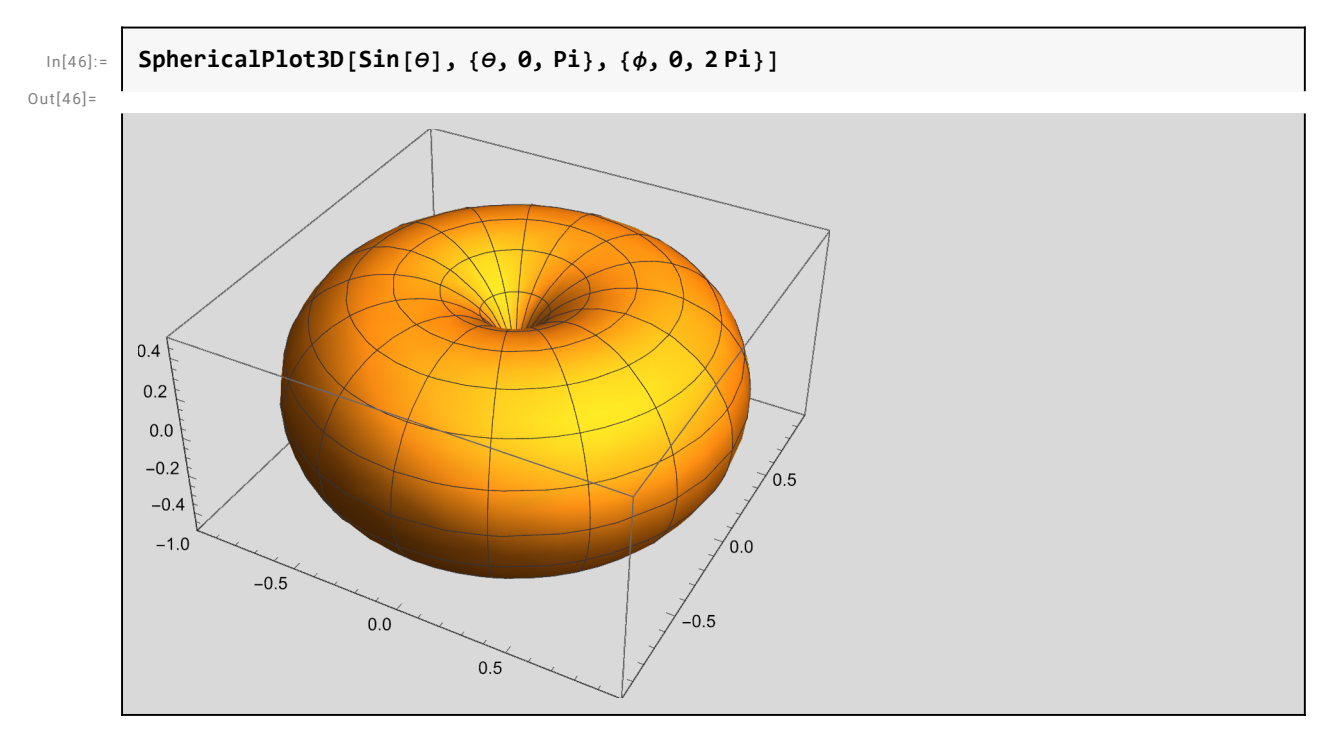

RevolutionPlot3D constructs the surface formed by revolving an expression around an axis :

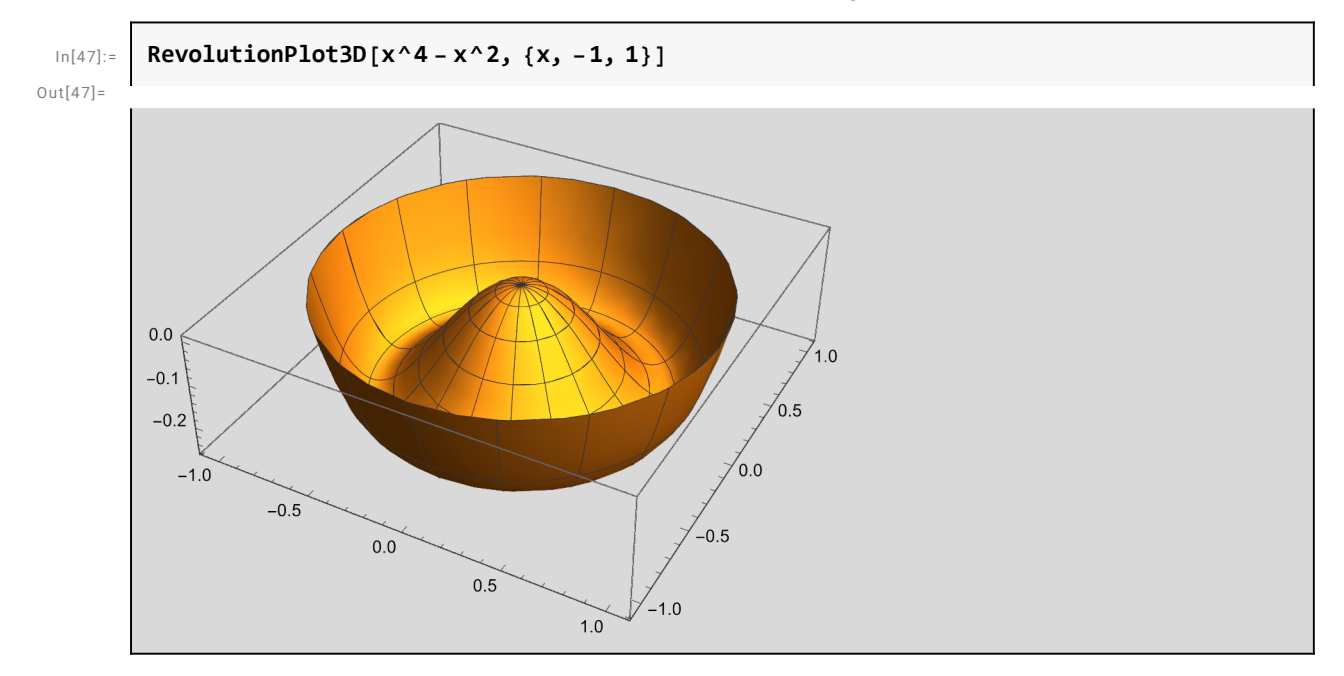

This creates a 3D parametric plot with automatic choices for most options.

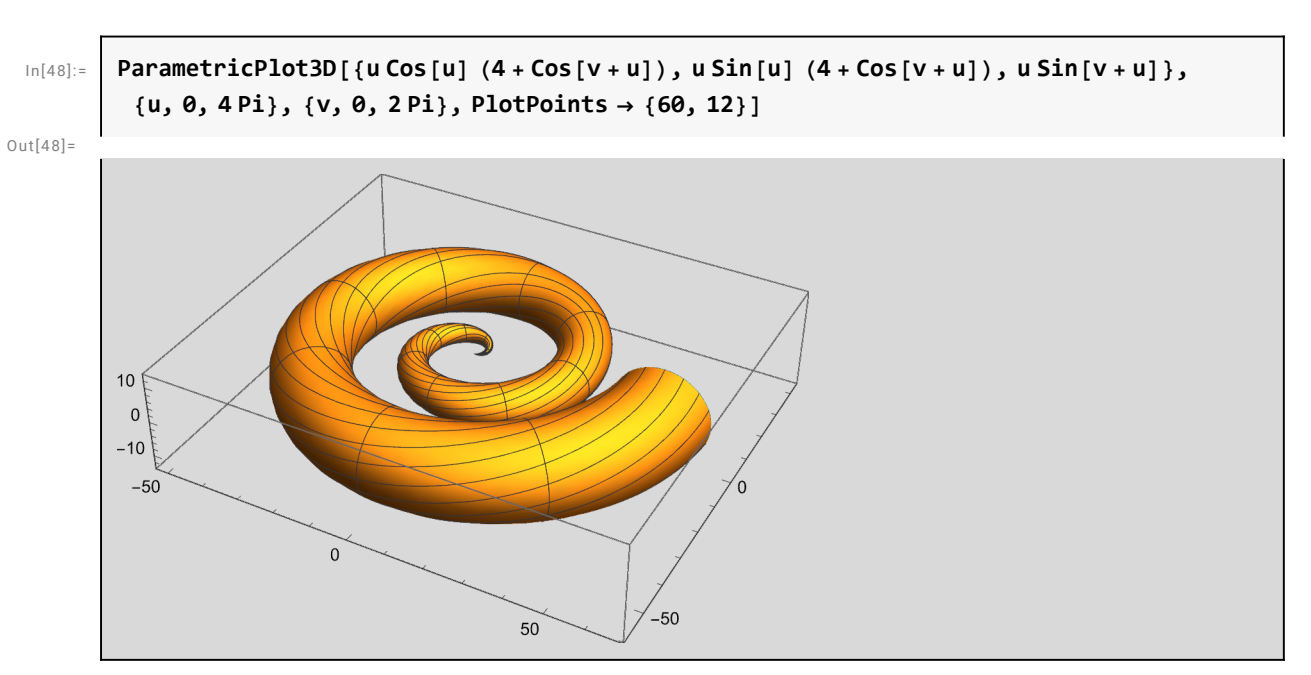

This shows how Manipulate can be used to visualize a 3D plot

```
In[49]:= Manipulate[
        ParametricPlot3D[{u Cos[u] (4 + Cos[v+u]), u Sin[u] (4 + Cos[v+u]), u Sin[v + u]},
         {u, 0, umax}, {v, 0, vmax}, PlotPoints  {60, 12}],
        {{umax, 4 π}, 0, 10 π},
        {{vmax, 2 π}, 0, 4 π}]
```
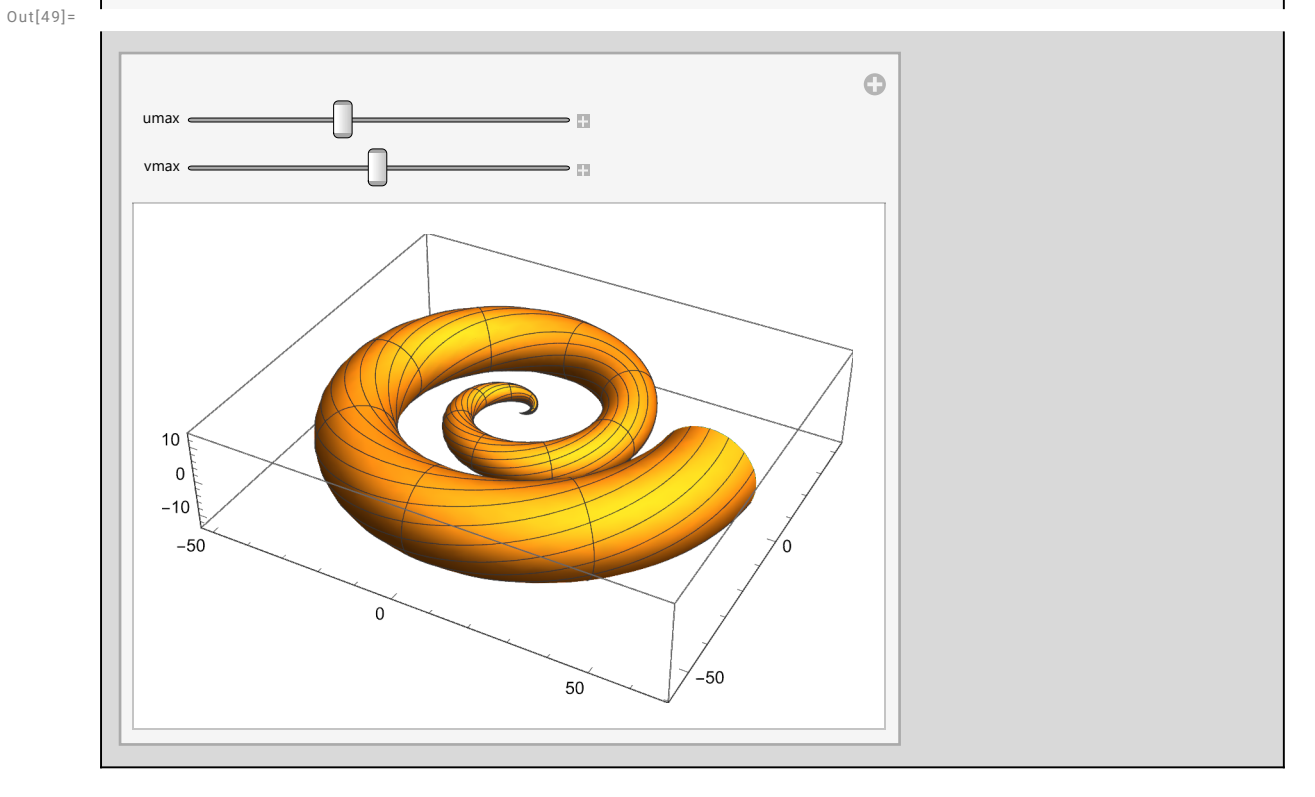

### Mathematical Notation

*Mathematica* notebooks fully support standard mathematical notation—for both output and input.

*Mathematica* combines the compactness of mathematical notation with the precision of a computer language.

Here is an integral entered using only ordinary keyboard characters.

```
In[50]:= Integrate[Log[1 + x] / Sqrt[x], x]
Out[50] =4 ArcTan \left[\sqrt{x}\right] + 2\sqrt{x} (-2 + Log[1 + x])
           Here is the same integral entered in 2D form with special characters. You can enter this form using a
           palette or directly from the keyboard.
  In [51]:=\frac{\text{Log}[1+\xi]}{2} \text{d}\xiξ
Out[51]=
              4 ArcTan \left[\sqrt{\xi}\right] + 2 \sqrt{\xi} (-2 + Log[1 + \xi])
            This shows the keys you need to type to get the input above. The symbol \frac{1}{2} stands for the \frac{1}{1000} key.
              \frac{1}{2} int: Log \begin{bmatrix} 1 + iX \end{bmatrix} \begin{bmatrix} \text{CFR} \end{bmatrix} \begin{bmatrix} 2 \end{bmatrix} \begin{bmatrix} x \end{bmatrix} \begin{bmatrix} \text{CFR} \end{bmatrix} \begin{bmatrix} \text{CFR} \end{bmatrix} \begin{bmatrix} \text{CFR} \end{bmatrix}In[52]:=Log[1 + ξ]
                           ξ
                                    ξ
Out[52]=
             4 ArcTan \left[\sqrt{\xi}\right] + 2 \sqrt{\xi} (-2 + Log[1 + \xi])
           Mathematica's StandardForm is precise and unambiguous. TraditionalForm requires heuristics for
           interpretation.
           Mathematica can generate output in traditional textbook form.
  In[53]:= TraditionalForm[%]
Out[53]//TraditionalForm=
```
2  $\sqrt{\xi} (\log(\xi + 1) - 2) + 4 \tan^{-1}(\sqrt{\xi})$ 

*Mathematica* produces top-quality output for formulas of any size or complexity.

$$
\ln[54]:=\left[\sum_{\mu=0}^{\infty}\frac{\varphi^{\mu} \exp\left[\frac{\pi\mu}{4}\right]}{\mu!^{2}\left(\mu^{2}+\kappa\right)\left(\mu^{2}-\lambda\right)}\right]/\text{TraditionalForm}
$$

Out[54]//TraditionalForm=

$$
\frac{1}{2\kappa\lambda} \left(-\frac{1}{3}F_4\left(-\frac{i}{\sqrt{\kappa}}, \frac{i}{\sqrt{\kappa}}, -\sqrt{\lambda}; 1, 1-\sqrt{-\kappa}, \sqrt{-\kappa}+1, 1-\sqrt{\lambda}; e^{\pi/4}\varphi\right)-\frac{1}{3}F_4\left(-\frac{i}{\sqrt{\kappa}}, \frac{i}{\sqrt{\kappa}}, \sqrt{\lambda}; 1, 1-\sqrt{-\kappa}, \sqrt{-\kappa}+1, \sqrt{\lambda}+1; e^{\pi/4}\varphi\right)\right)
$$

Formulas can be converted to  $T_FX$  input:

#### In[55]:= **% // TeXForm**

Ou t[55] / /TeXFo rm=

```
\frac{-\, _3F_4\left(-i \sqrt{\kappa },i \sqrt{\kappa },-\sqrt{\lambda };1,1-\sqrt{-\k
  \}+1,1-\sqrt{\lambda };e^{\alpha } \varphi \right)-\, _3F_4\left(-i \sqrt{\kappa },i
   };1,1-\sqrt{-\kappa },\sqrt{-\kappa }+1,\sqrt{\lambda }+1;e^{\pi /4} \varphi \right
```
### Lists and Functional Programming

Functional Programming is an important programming paradigm since it is almost trivial to parallelize a program written in functional form.

Since in Mathematica everything is a list, so functional programming comes very naturally.

$$
\begin{bmatrix}\n\text{ln}[56]: \\
\text{Out}[56]=\n\end{bmatrix}\n\left\{\n\begin{bmatrix}\n3, 4, 5, 7/8, x, y, x^2 + 3y^3, \{a, b, c\}, \\
0 & 7\n\end{bmatrix}\n\right\}
$$

$$
\{3, 4, 5, \frac{7}{8}, x, y, x^2 + 3y^3, \{a, b, c\}, \{\overrightarrow{a}\}\}
$$

Parts of lists are indexed starting at 1, and can be extracted using[[ ...]]

 $Out[57]=$ 

In[57]:= **{a, b, c, d}〚3〛**

c

Negative indices count from the end :

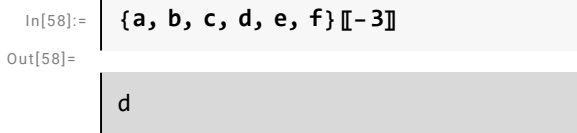

Many operations immediately "thread" over lists :

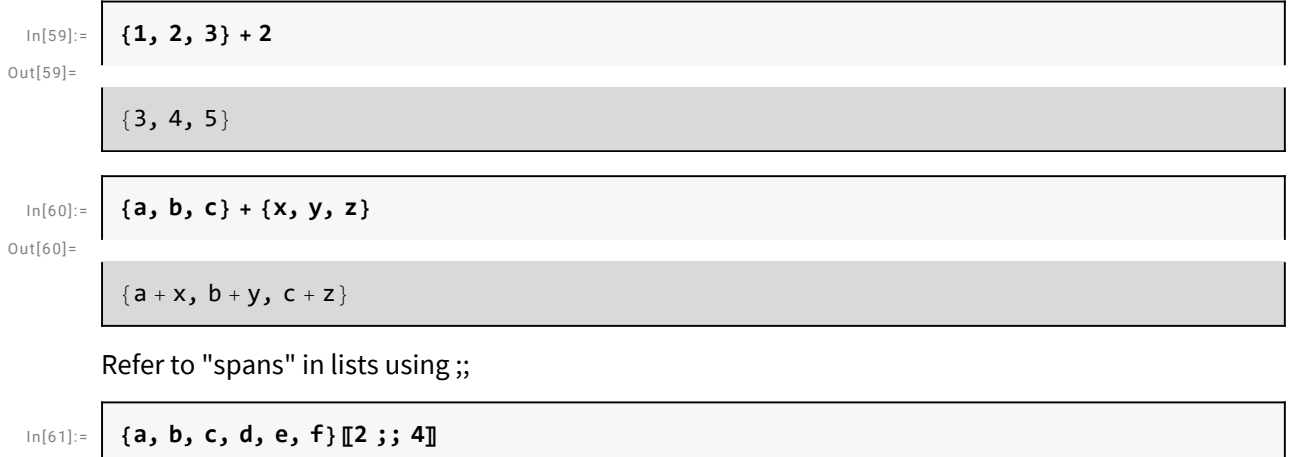

Out $[61]=$ 

{b, c, d}

#### **Iterators**

Make a table of the first 10 squares :

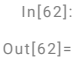

In[62]:= **Table[x^2, {x, 10}]**

{1, 4, 9, 16, 25, 36, 49, 64, 81, 100}

Many functions in the Wolfram Language use the standard "iterator specification" : min, max, step :

 $Out[63] =$ 

In[63]:= **Table[f[x], {x, 4, 20, 2}]**

{f[4], f[6], f[8], f[10], f[12], f[14], f[16], f[18], f[20]}

An alternative iterator specification just gives an explicit list of values :

```
In[64]:= Table[f[x], {x, {5, 10, 20, 10, 5}}]
```
 $Out[64] =$ 

```
{f[5], f[10], f[20], f[10], f[5]}
```
This makes a nested table :

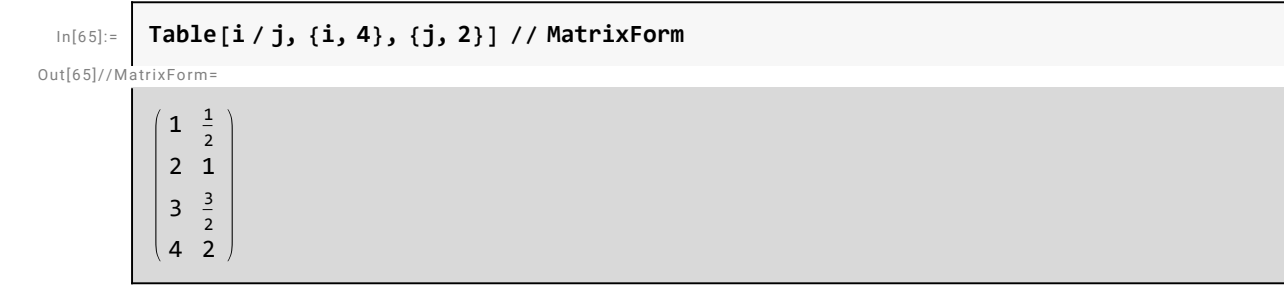

#### Assignments

Values can be assigned using =

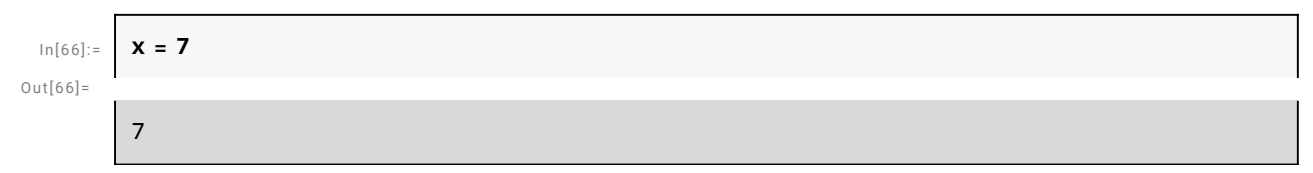

This is "immediate" assignment.

An alternative is delayed assignment, where the value is recomputed every time it is needed :

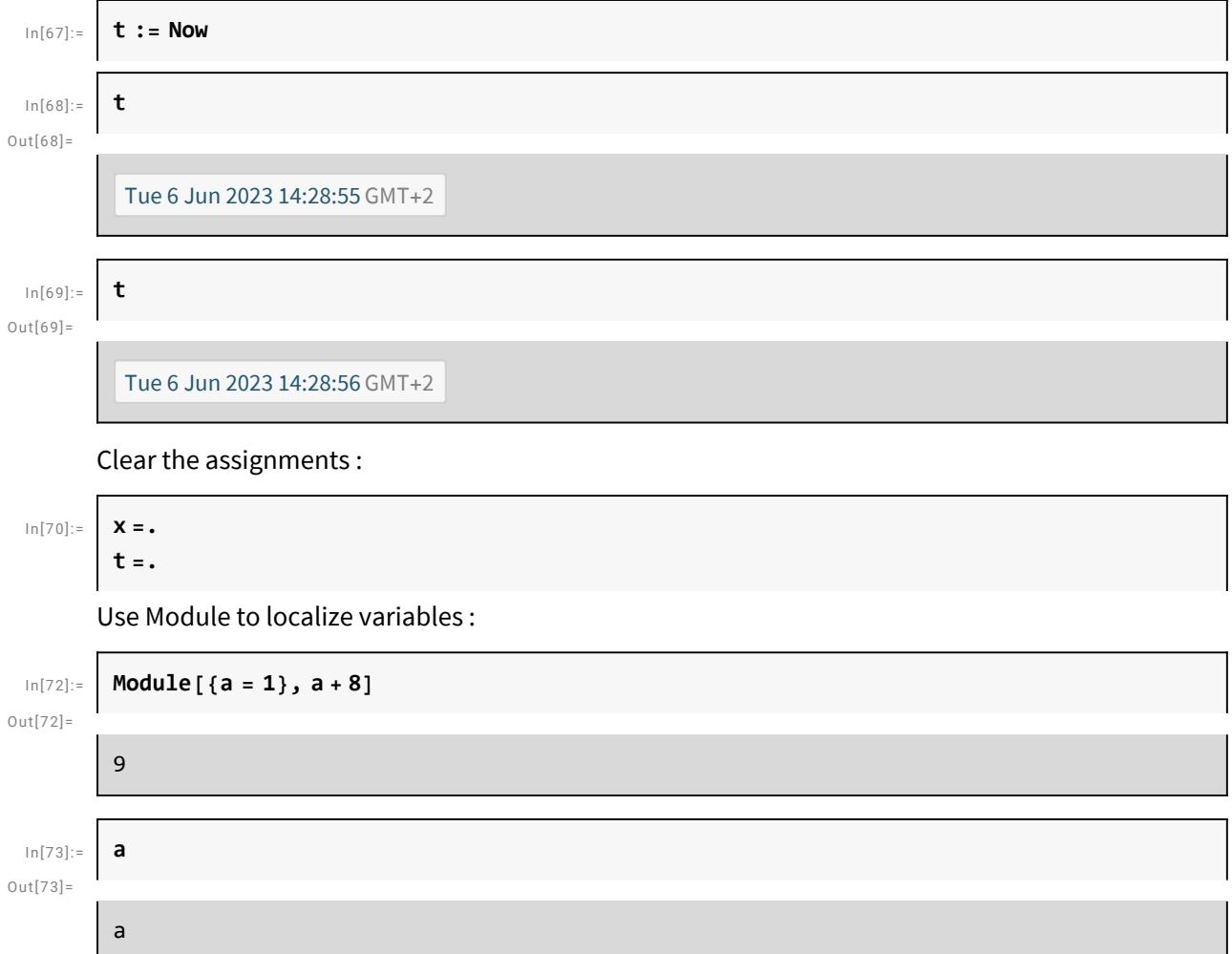

#### Function Definitions

In the Wolfram Language, function definitions are just assignments that give transformation rules for patterns.

Define a function of two arguments named x and y :

In[74]:= **f[x\_, y\_] := x + y**

Use the definition :

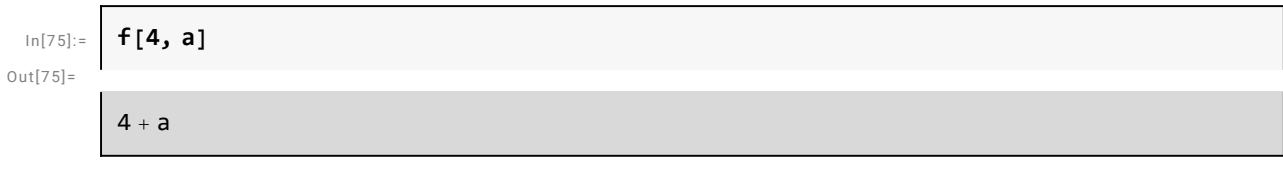

Clear the definition :

In[76]:= **Clear[f]**

#### Pure Functions

The Wolfram Language allows what it calls pure functions, indicated by ending with & Their first argument is indicated by #

(These are also known as anonymous functions, lambda expressions, etc.)

Make a pure function for adding 1 :

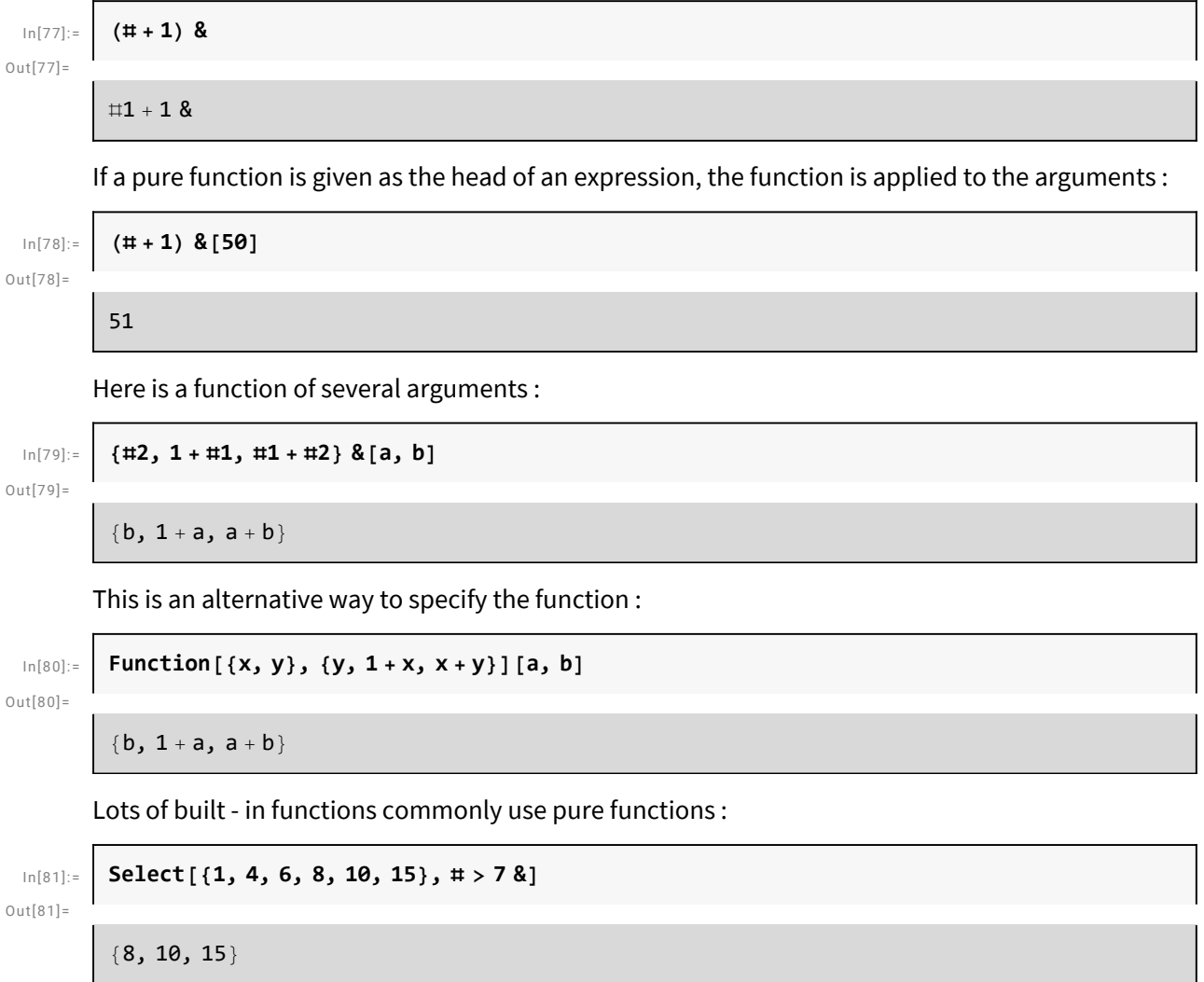

#### Applying Functions

It' s very common to want to "map" a function over multiple expressions :

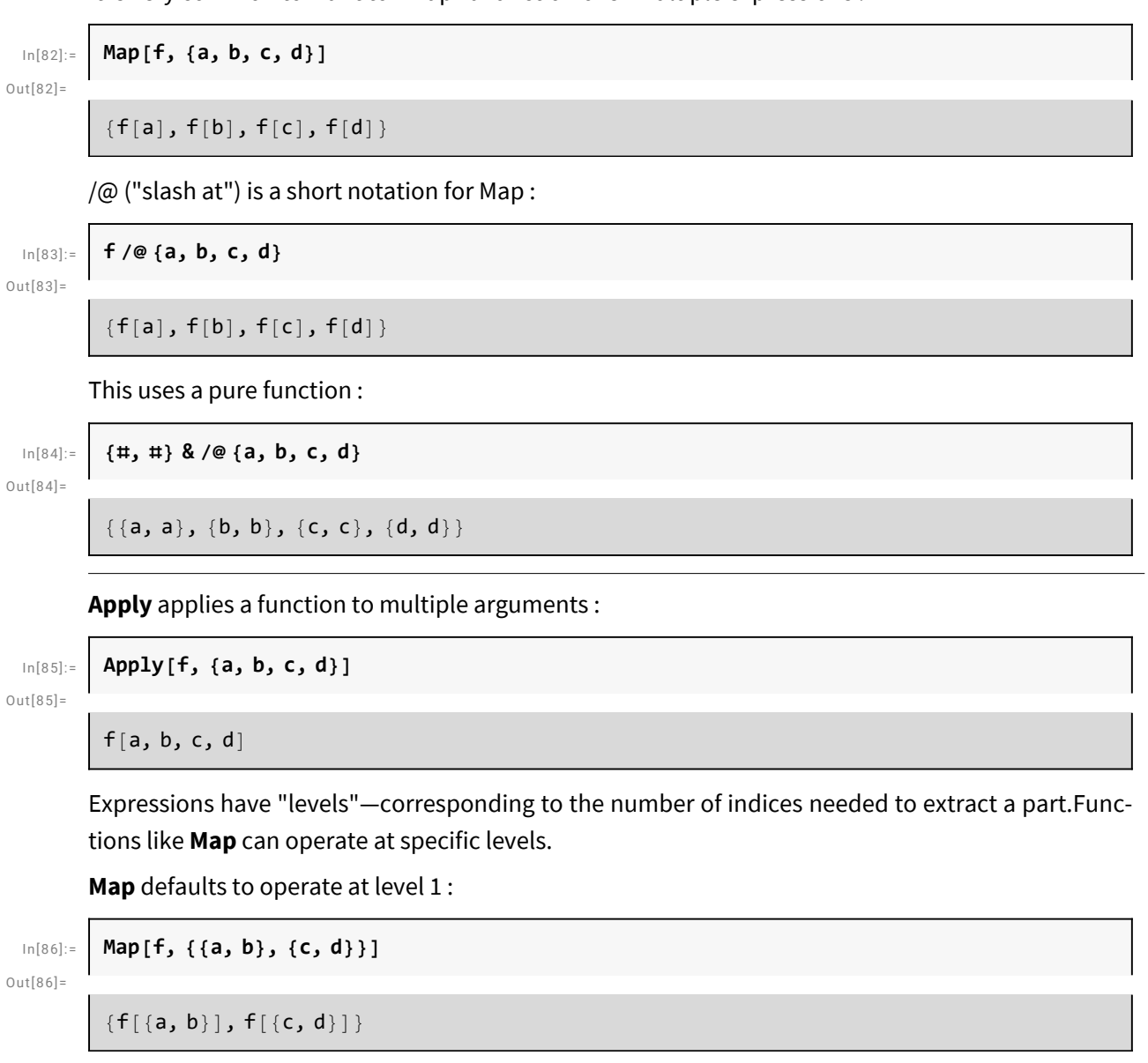

This operates only at level 2 :

```
In[87]:= Map[f, {{a, b}, {c, d}}, {2}]
```
Out $[87]$ =

 $\{ \{f[a], f[b] \}, \{f[c], f[d] \} \}$ 

@@ is equivalent to **Apply**, operating by default at level 0 :

In[88]:= **f @@ {{a, b}, {c, d}}**

 $Out[88] =$ 

```
f[{a, b}, {c, d}]
```
@@@ means "apply at level 1" :

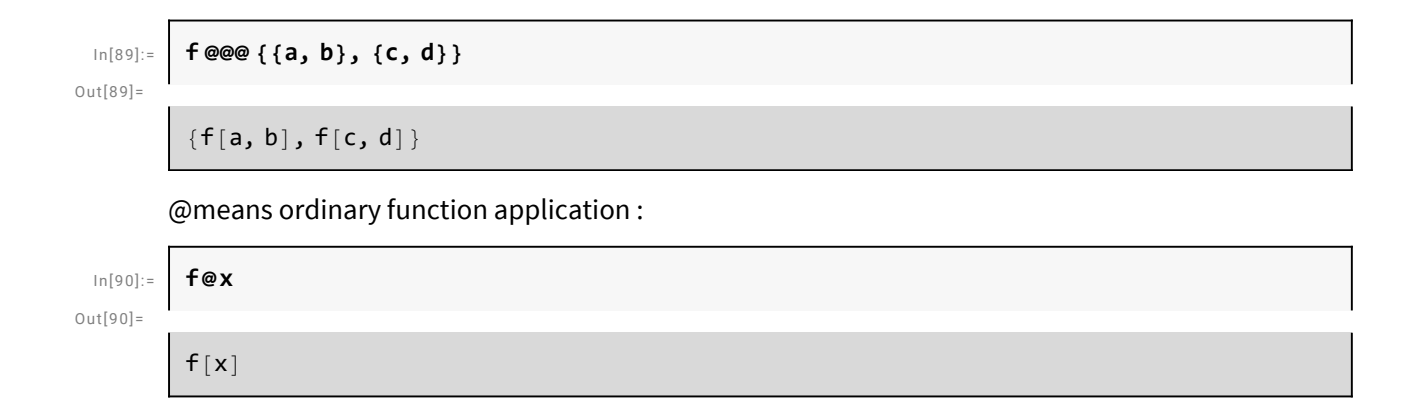